## **Edit an Item**

Home > EMSupply > EMSupply Categories > Edit an Item

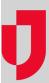

As the Customer Administrator, you can update an item at any time. For more information on attributes, refer to:

- Work with Attributes procedures for adding, requiring, and more
- Categories and Item Types an overview of Attributes and details about Maintenance features

## To edit an item

- 1. On the **Settings** tab, click **Categories**. The *Categories* page opens.
- 2. In the left pane, locate and select the appropriate category and then the item type.
- Click the item. The right pane shows the item's details.
  Make your changes.
- 5. Click Save.